# **Adafruitsht31 Library Documentation** *Release 1.0*

**Jerry Needell**

**Mar 05, 2018**

## **Contents**

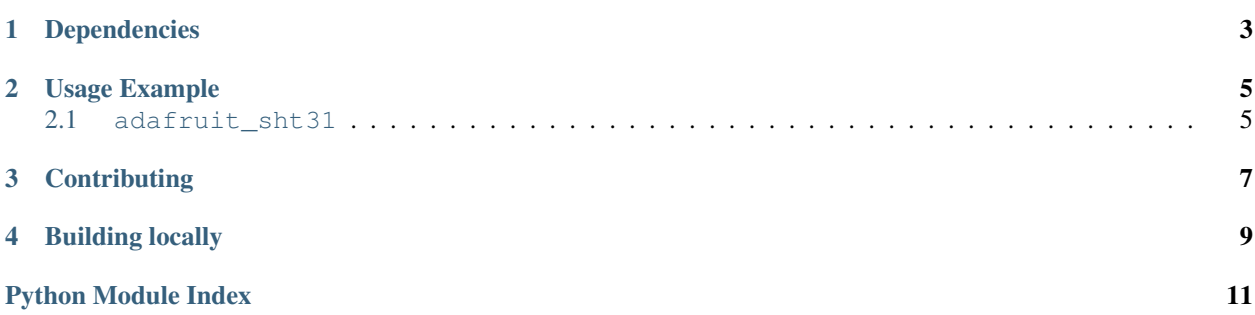

CircuitPython module for the SHT31-D temperature and humidity sensor.

# Dependencies

#### <span id="page-6-0"></span>This driver depends on:

- [Adafruit CircuitPython](https://github.com/adafruit/circuitpython)
- [Bus Device](https://github.com/adafruit/Adafruit_CircuitPython_BusDevice)

Please ensure all dependencies are available on the CircuitPython filesystem. This is easily achieved by downloading [the Adafruit library and driver bundle.](https://github.com/adafruit/Adafruit_CircuitPython_Bundle)

### Usage Example

<span id="page-8-3"></span><span id="page-8-0"></span>You must import the library to use it:

**import adafruit\_sht31**

This driver takes an instantiated and active I2C object (from the [busio](https://circuitpython.readthedocs.io/en/latest/shared-bindings/busio/__init__.html#module-busio) or the [bitbangio](https://circuitpython.readthedocs.io/en/latest/shared-bindings/bitbangio/__init__.html#module-bitbangio) library) as an argument to its constructor. The way to create an I2C object depends on the board you are using. For boards with labeled SCL and SDA pins, you can:

```
from busio import I2C
from board import SCL, SDA
i2c = I2C(SCL, SDA)
```
Once you have created the I2C interface object, you can use it to instantiate the sensor object:

sensor = adafruit\_sht31.SHT31(i2c)

And then you can start measuring the temperature and humidity:

```
print(sensor.temperature)
print(sensor.relative_humidity)
```
<span id="page-8-2"></span>T API Reference =============

### <span id="page-8-1"></span>**2.1 adafruit\_sht31**

This is a CircuitPython driver for the SHT31-D temperature and humidity sensor.

**class** adafruit\_sht31.**SHT31**(*i2c\_bus*, *address=<sphinx.ext.autodoc.\_MockObject object>*) A driver for the SHT31-D temperature and humidity sensor.

**heater**

Control the sensor internal heater.

#### <span id="page-9-0"></span>**relative\_humidity**

The measured relative humidity in percent.

#### **reset**()

Execute a Soft RESET of the sensor.

#### **status**

The Sensor status.

#### **temperature**

The measured relative humidity in percent.

# **Contributing**

<span id="page-10-0"></span>Contributions are welcome! Please read our [Code of Conduct](https://github.com/adafruit/Adafruit_CircuitPython_sht31/blob/master/CODE_OF_CONDUCT.md) before contributing to help this project stay welcoming.

Building locally

<span id="page-12-0"></span>To build this library locally you'll need to install the [circuitpython-build-tools](https://github.com/adafruit/circuitpython-build-tools) package.

```
python3 -m venv .env
source .env/bin/activate
pip install circuitpython-build-tools
```
Once installed, make sure you are in the virtual environment:

```
source .env/bin/activate
```
Then run the build:

```
circuitpython-build-bundles --filename_prefix adafruit-circuitpython-sht31 --library_
˓→location .
```
Python Module Index

<span id="page-14-0"></span>a

adafruit\_sht31, [5](#page-8-2)

### Index

## A

adafruit\_sht31 (module), [5](#page-8-3)

### H

heater (adafruit\_sht31.SHT31 attribute), [5](#page-8-3)

## R

relative\_humidity (adafruit\_sht31.SHT31 attribute), [5](#page-8-3) reset() (adafruit\_sht31.SHT31 method), [6](#page-9-0)

## S

SHT31 (class in adafruit\_sht31), [5](#page-8-3) status (adafruit\_sht31.SHT31 attribute), [6](#page-9-0)

### T

temperature (adafruit\_sht31.SHT31 attribute), [6](#page-9-0)